# **Paramétrage :**

Au chargement de l'application « DJI GO 4 », il apparaît sur la moitié gauche de l'écran l'image ci-dessous ( sur la tablette, il n'apparaît dans un premier temps que la partie gauche ; pour avoir la partie droite il faut faire venir la suite ).

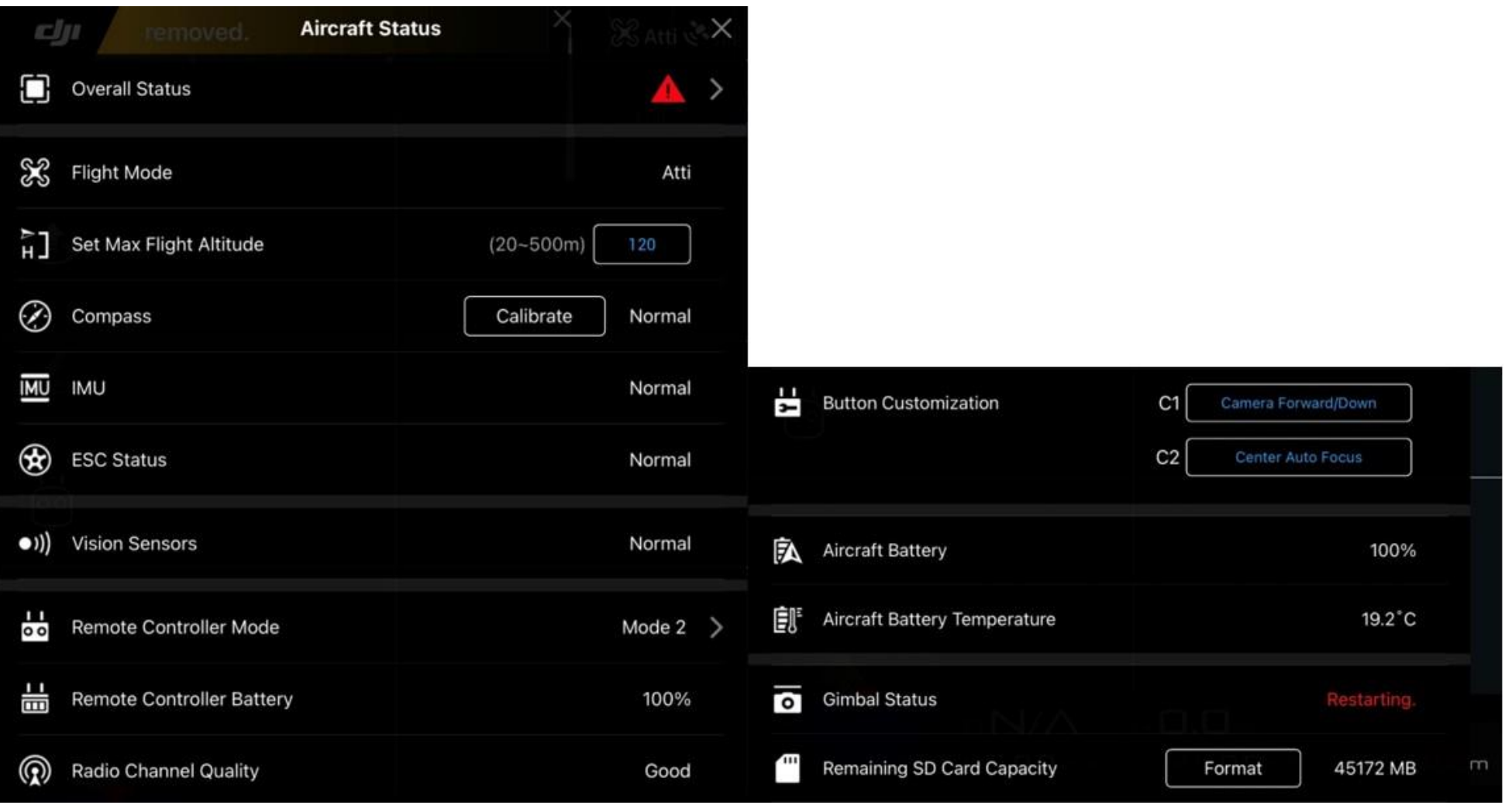

Ces écrans montrent le statut général de l'ensemble drone + RC + Applicatif. S'il y a du rouge, c'est qu'une intervention est à faire. En fait, il s'agit souvent de la connexion des appareils qui est en-cours !

## *Icônes pour les paramètres :*

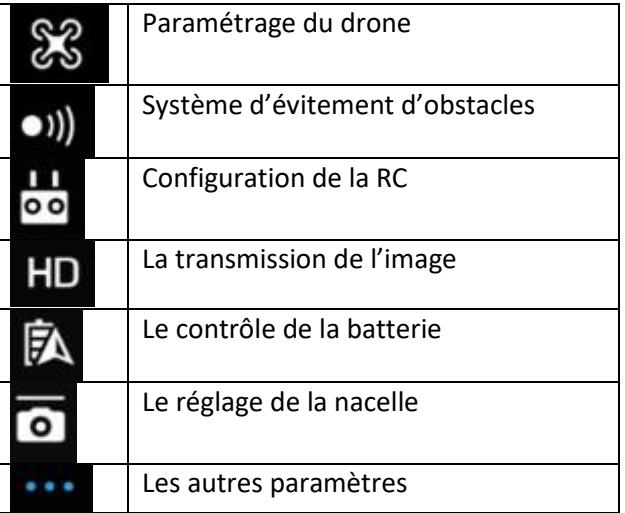

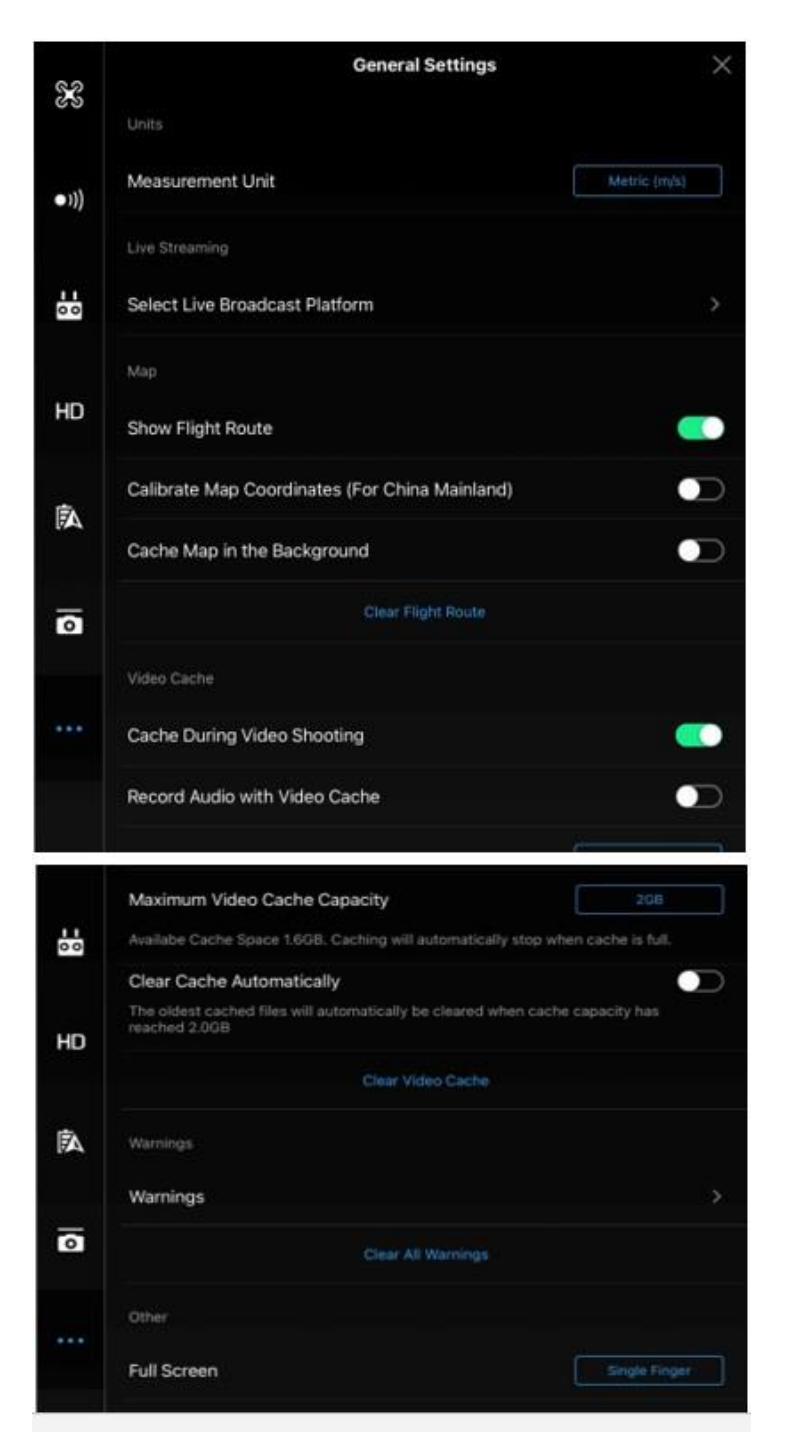

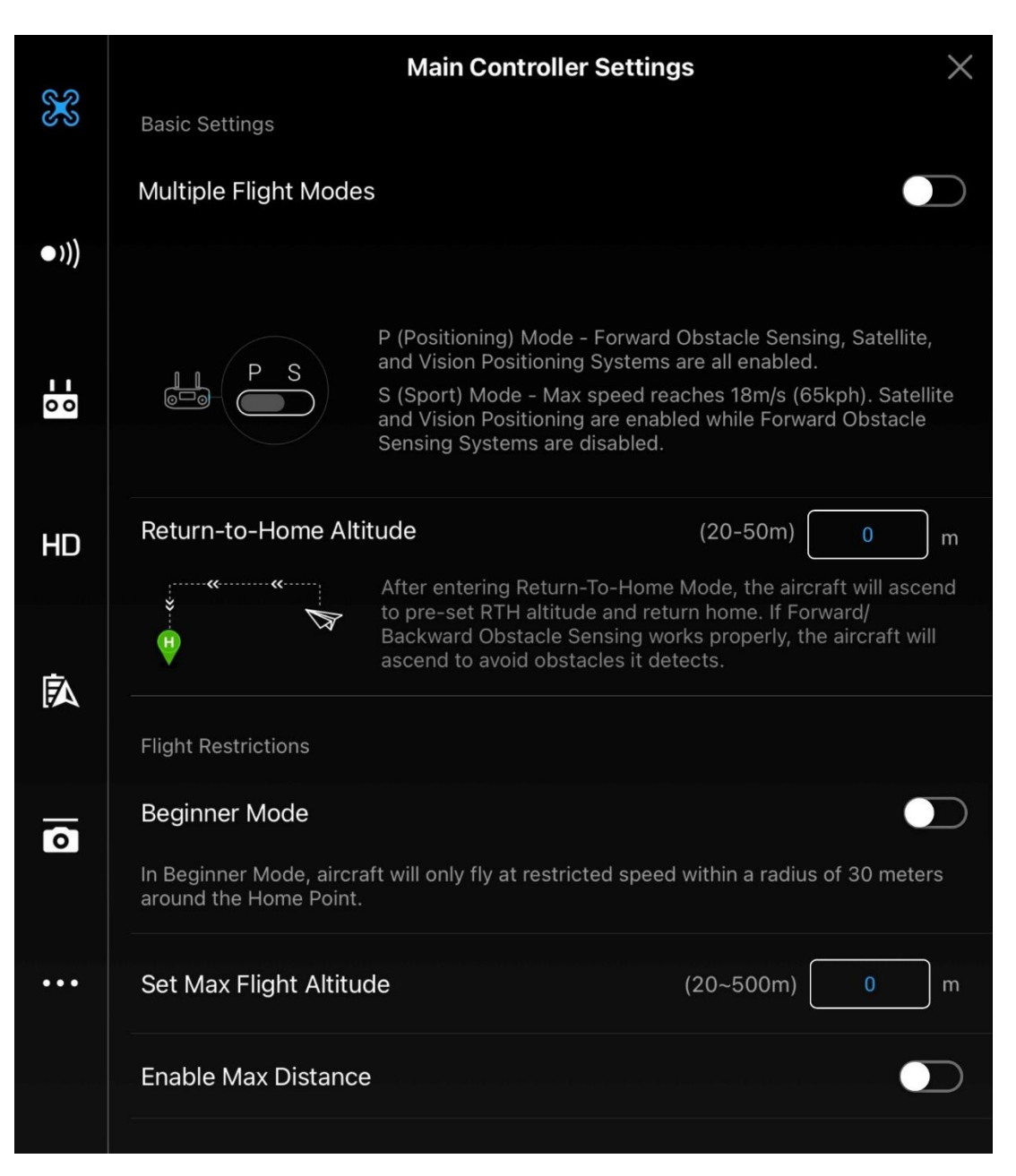

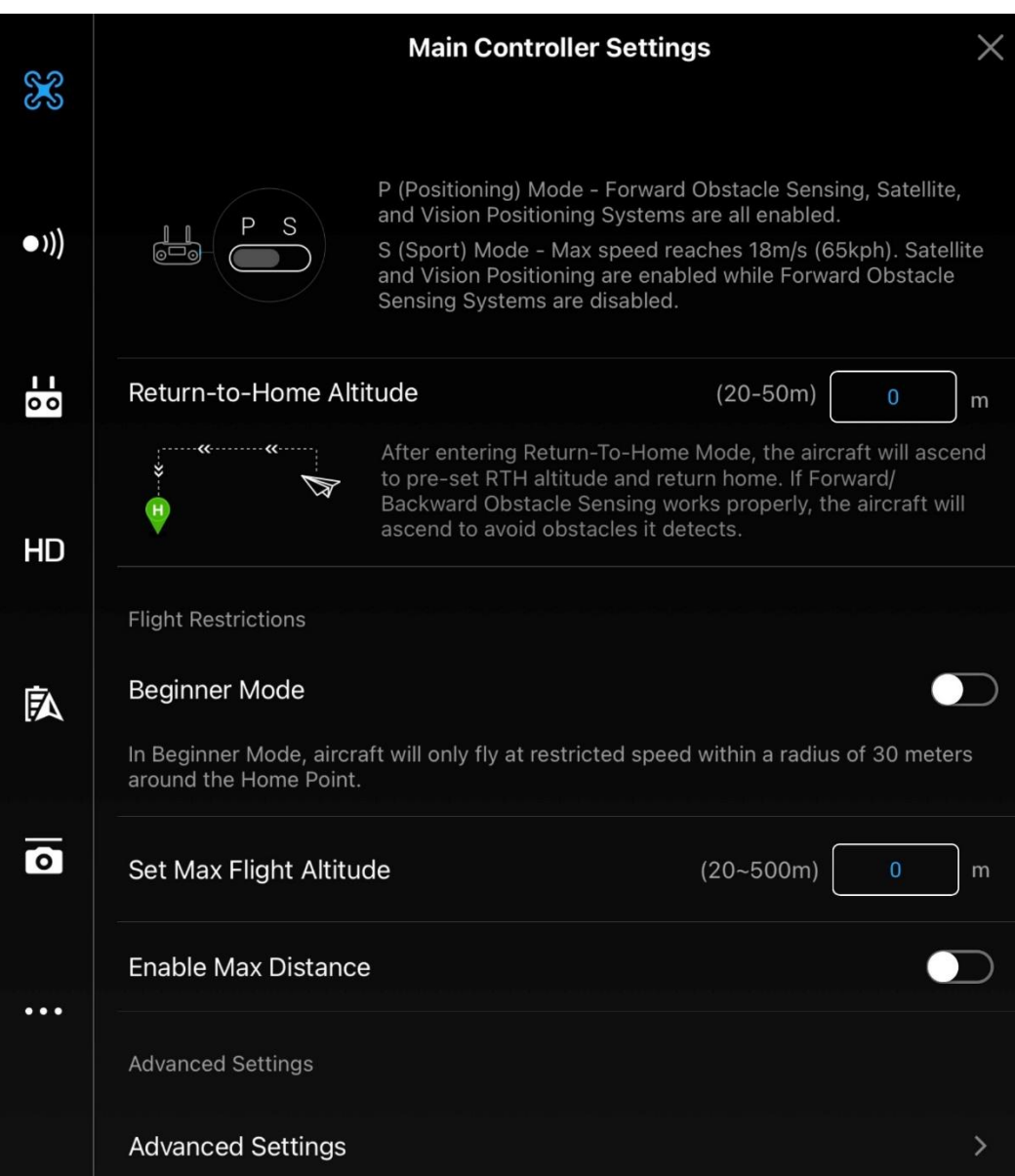

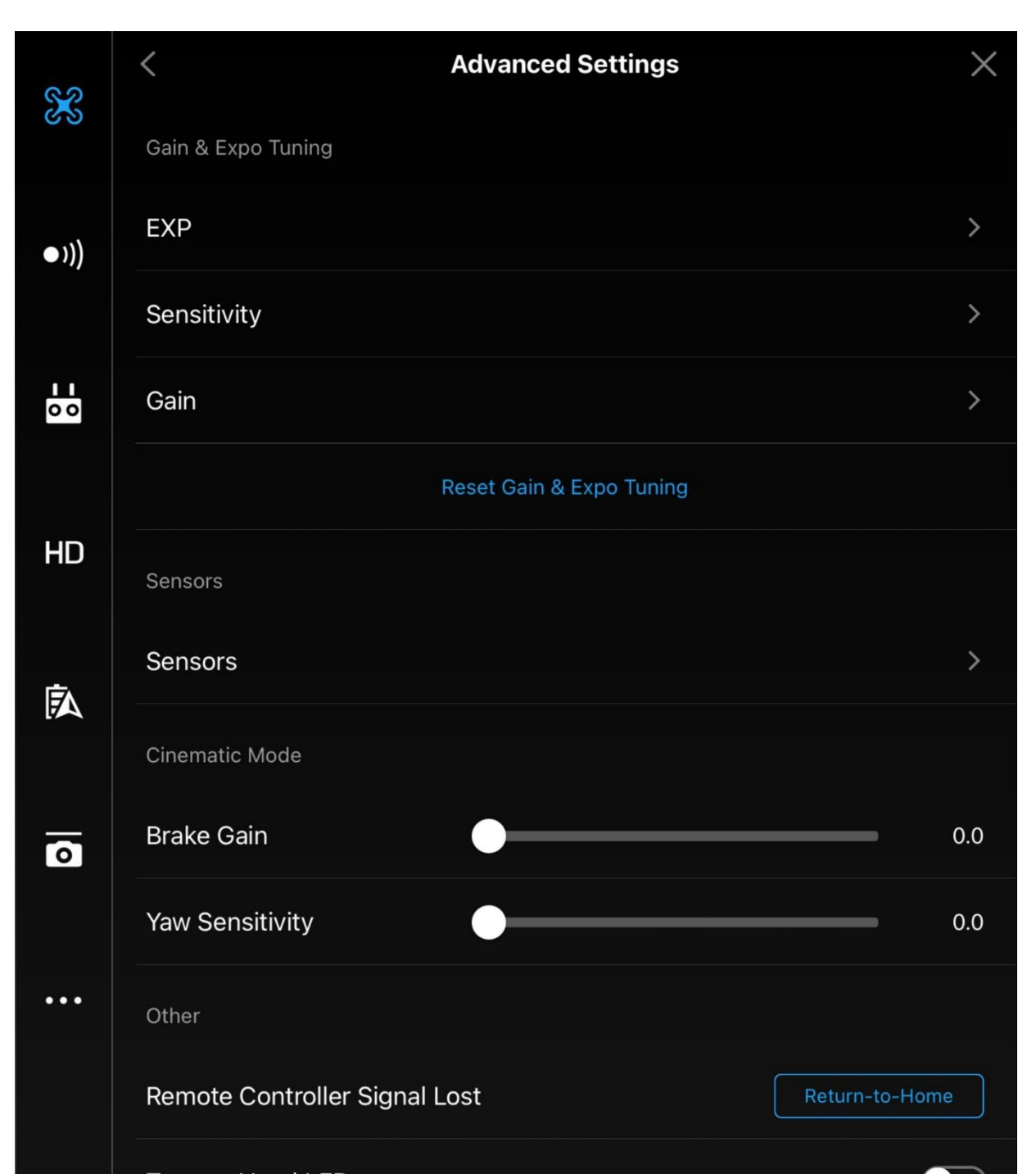

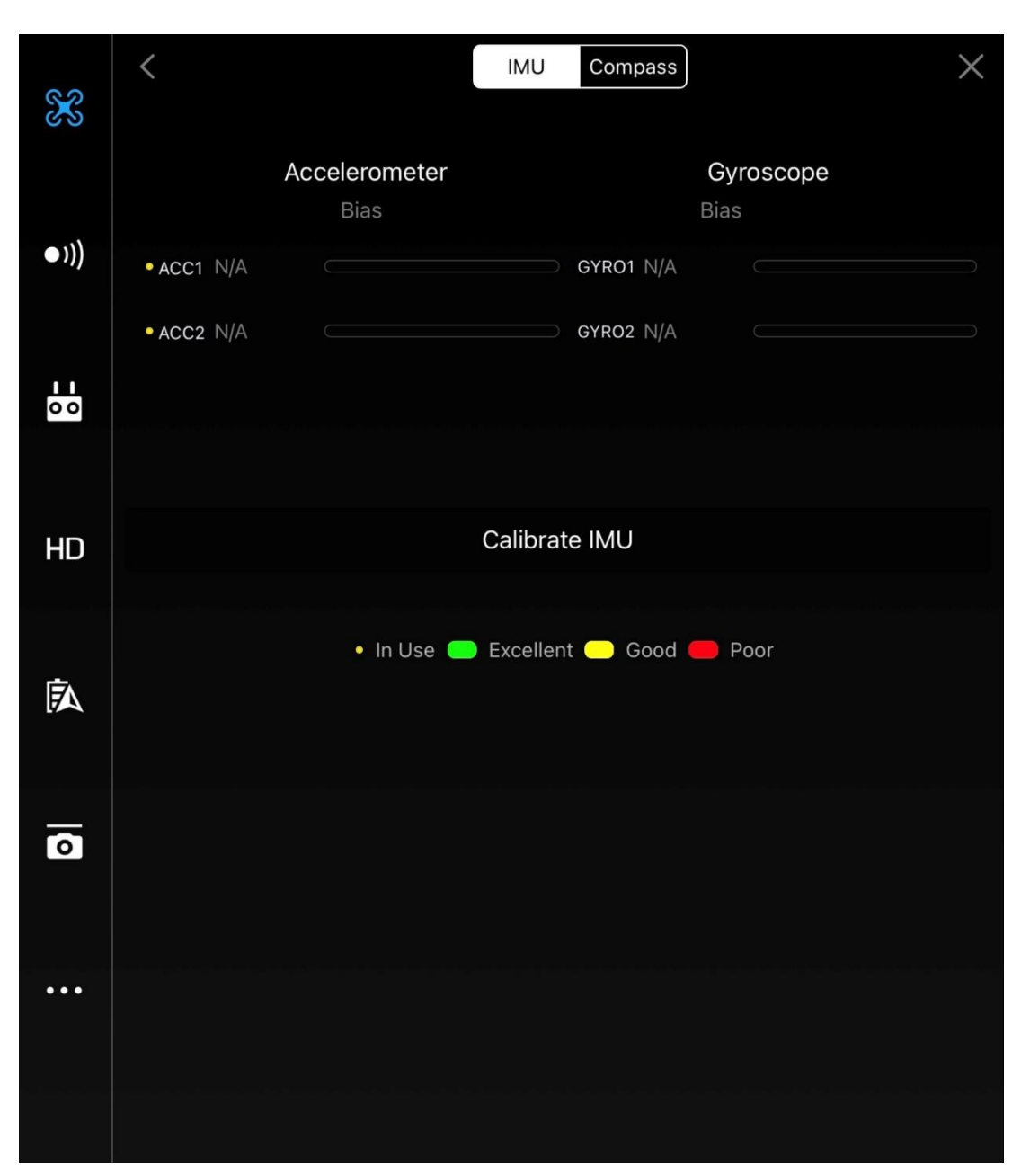

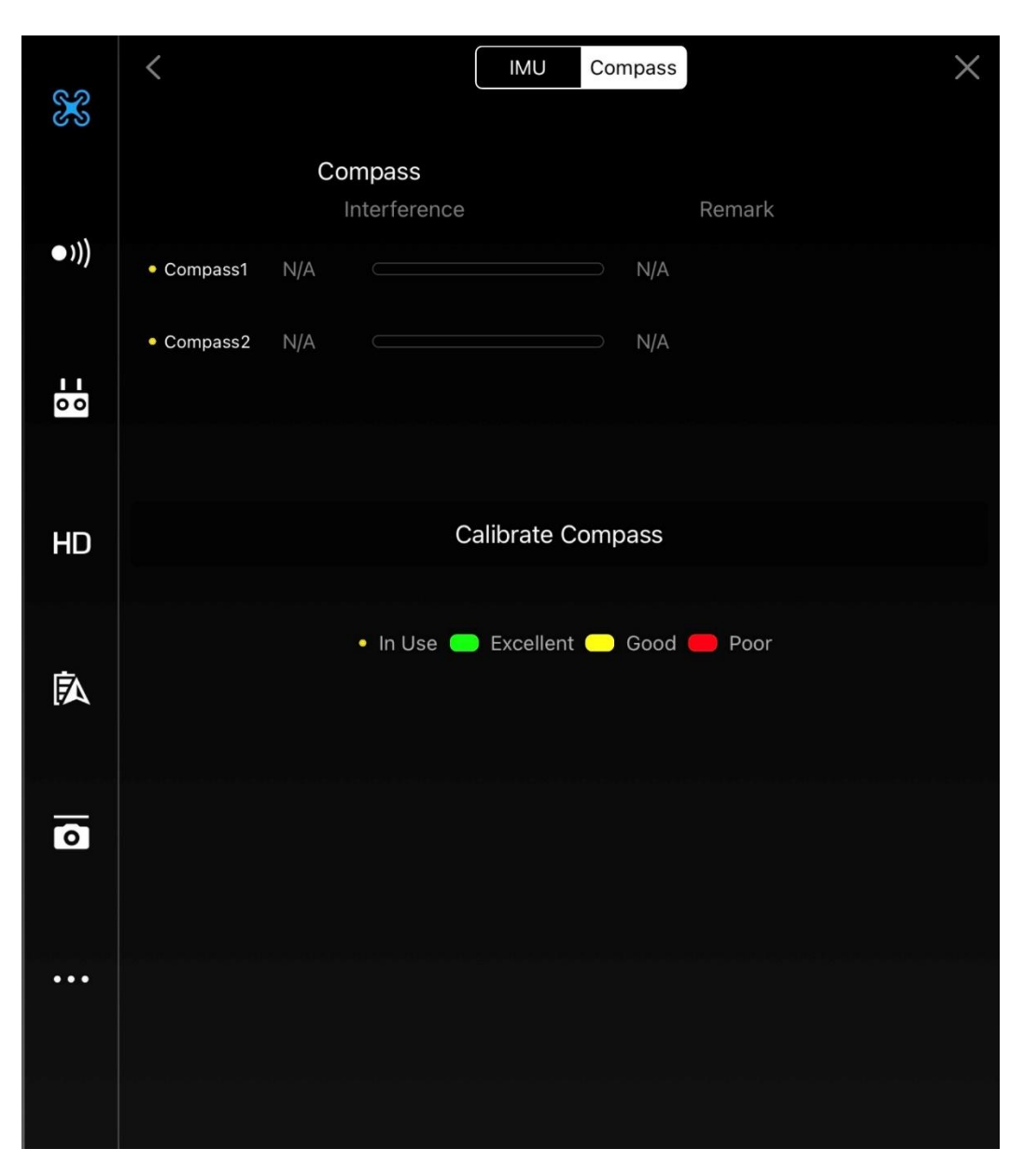

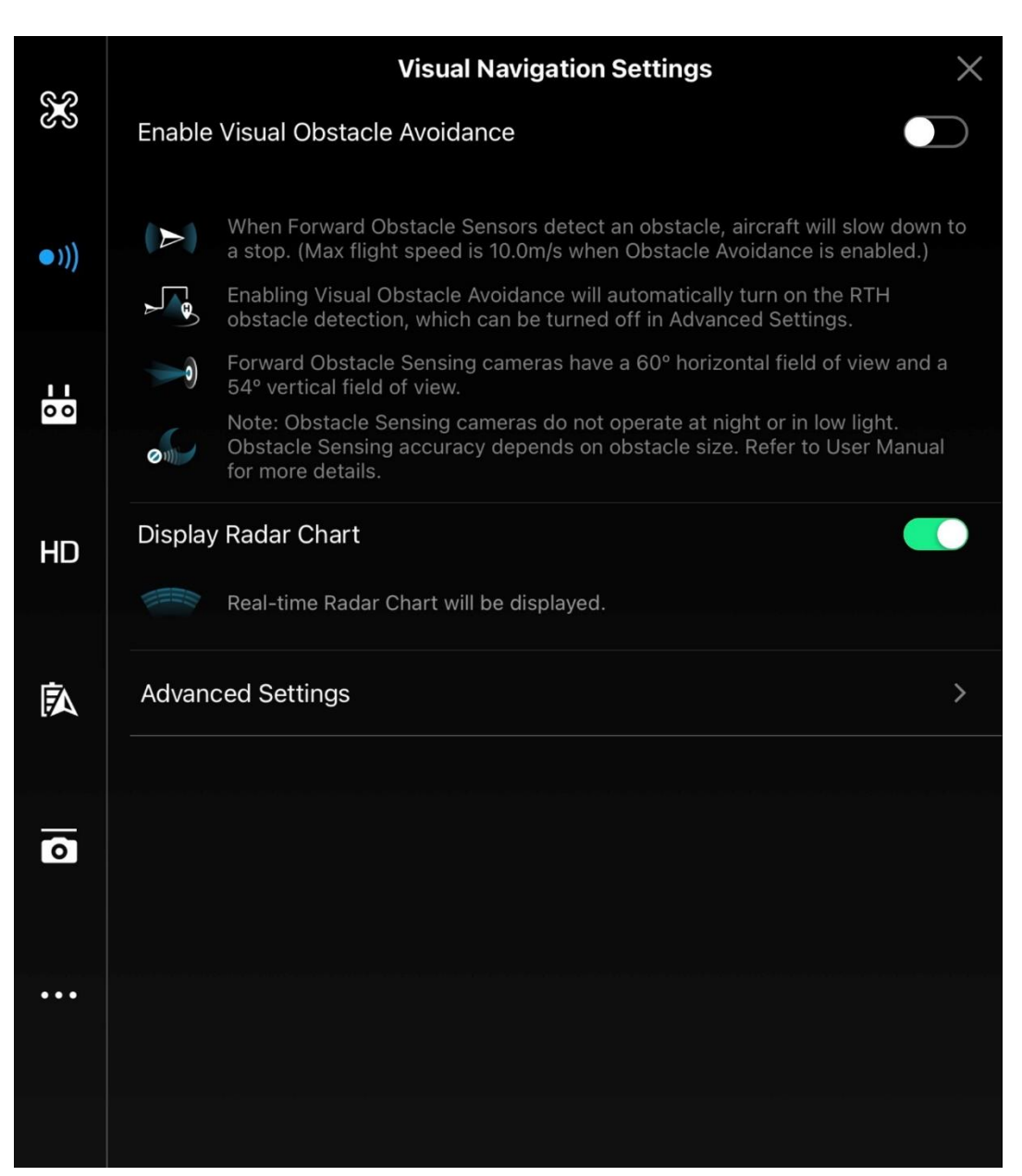

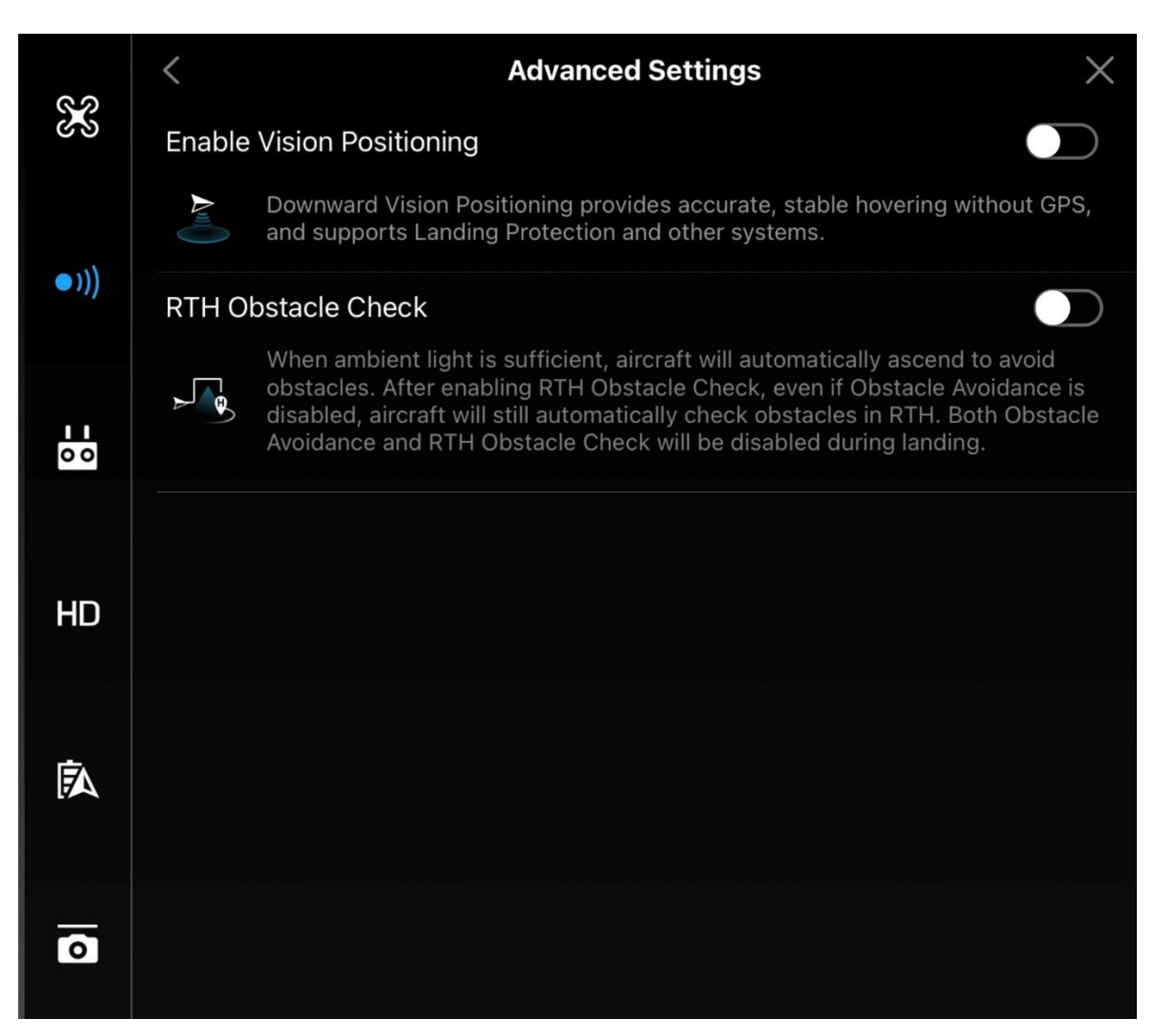

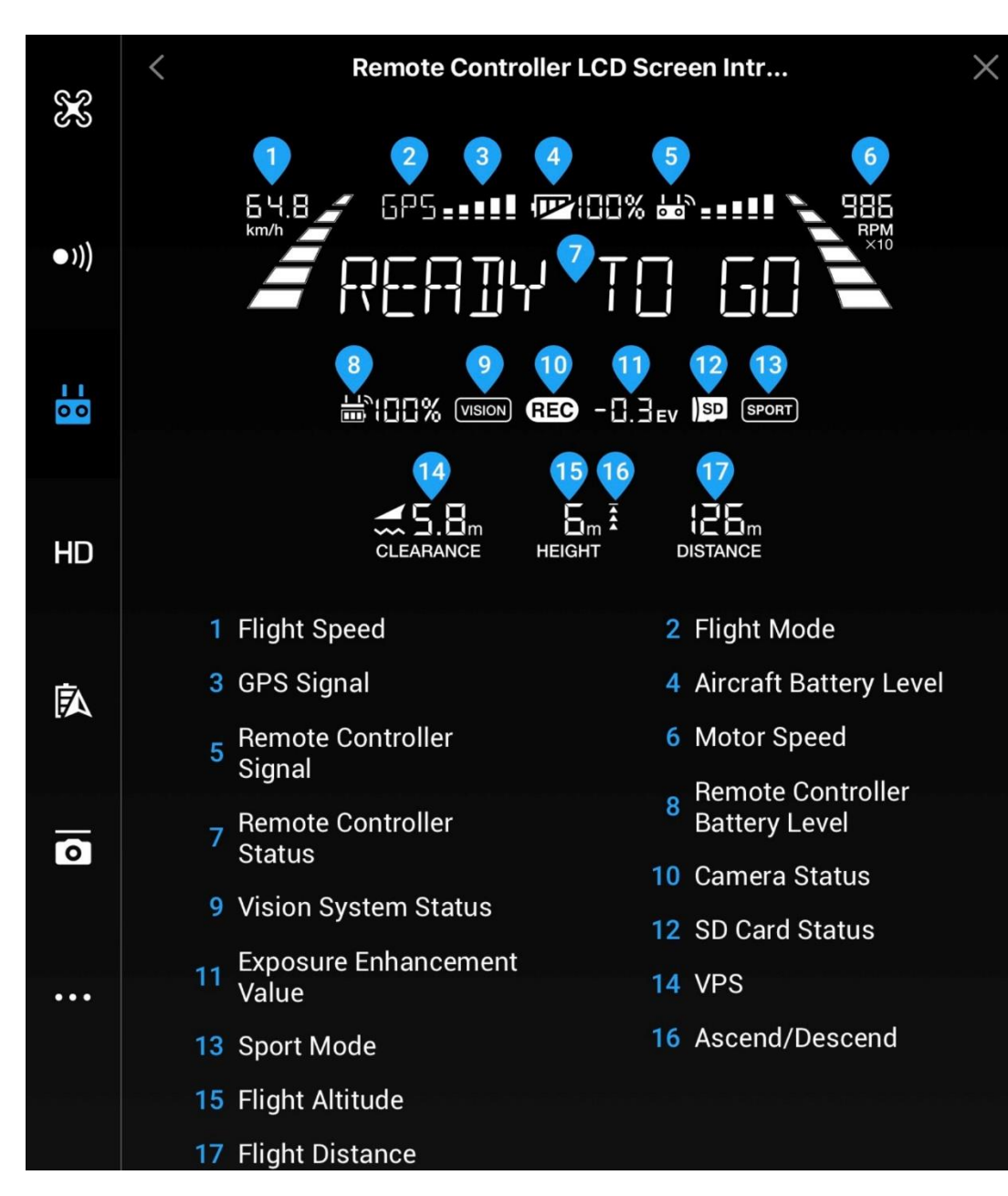

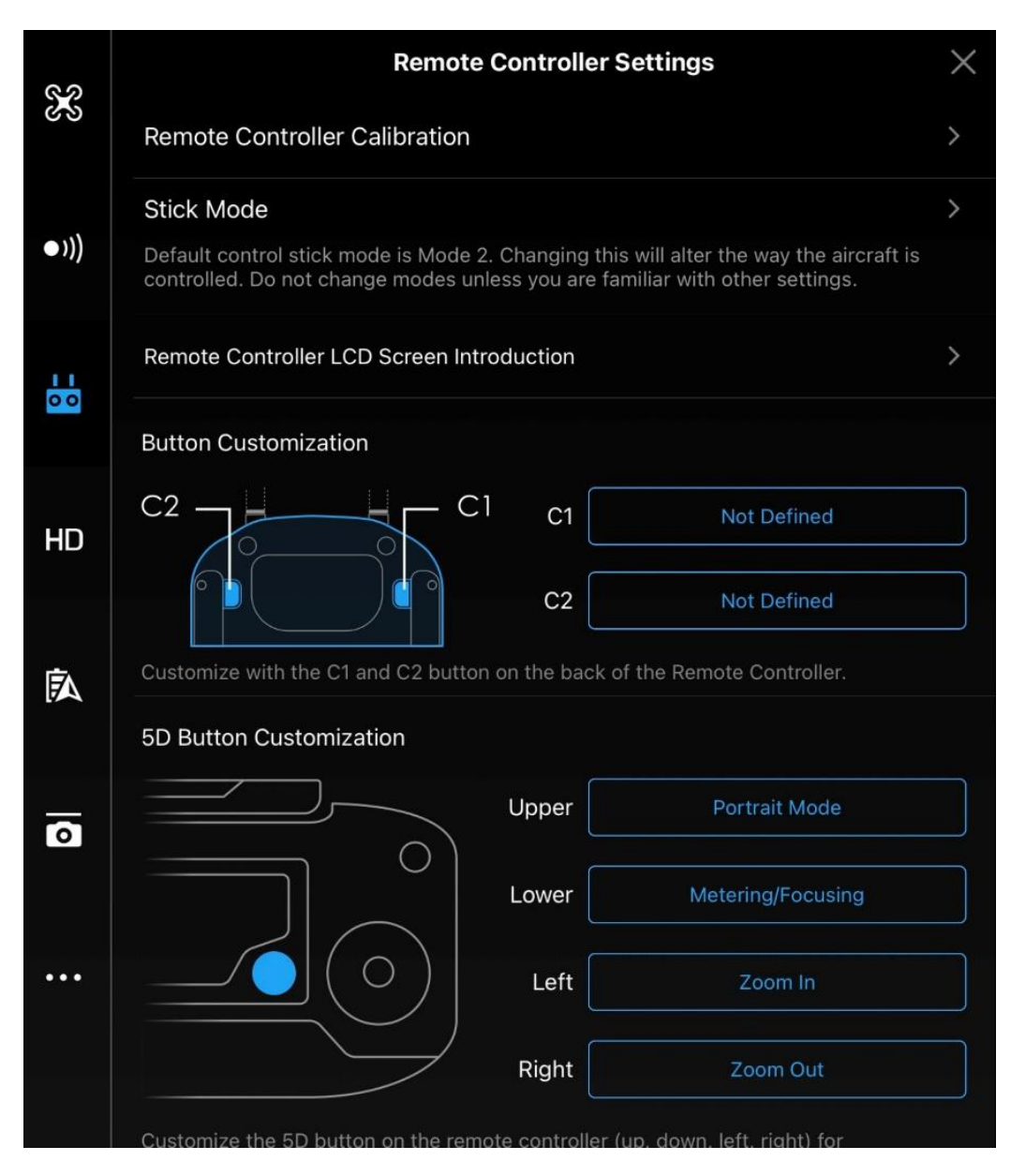

Cette page permet de personnaliser les boutons de la RC, à savoir :

- Boutons C1 et C2.
- Bouton 5D

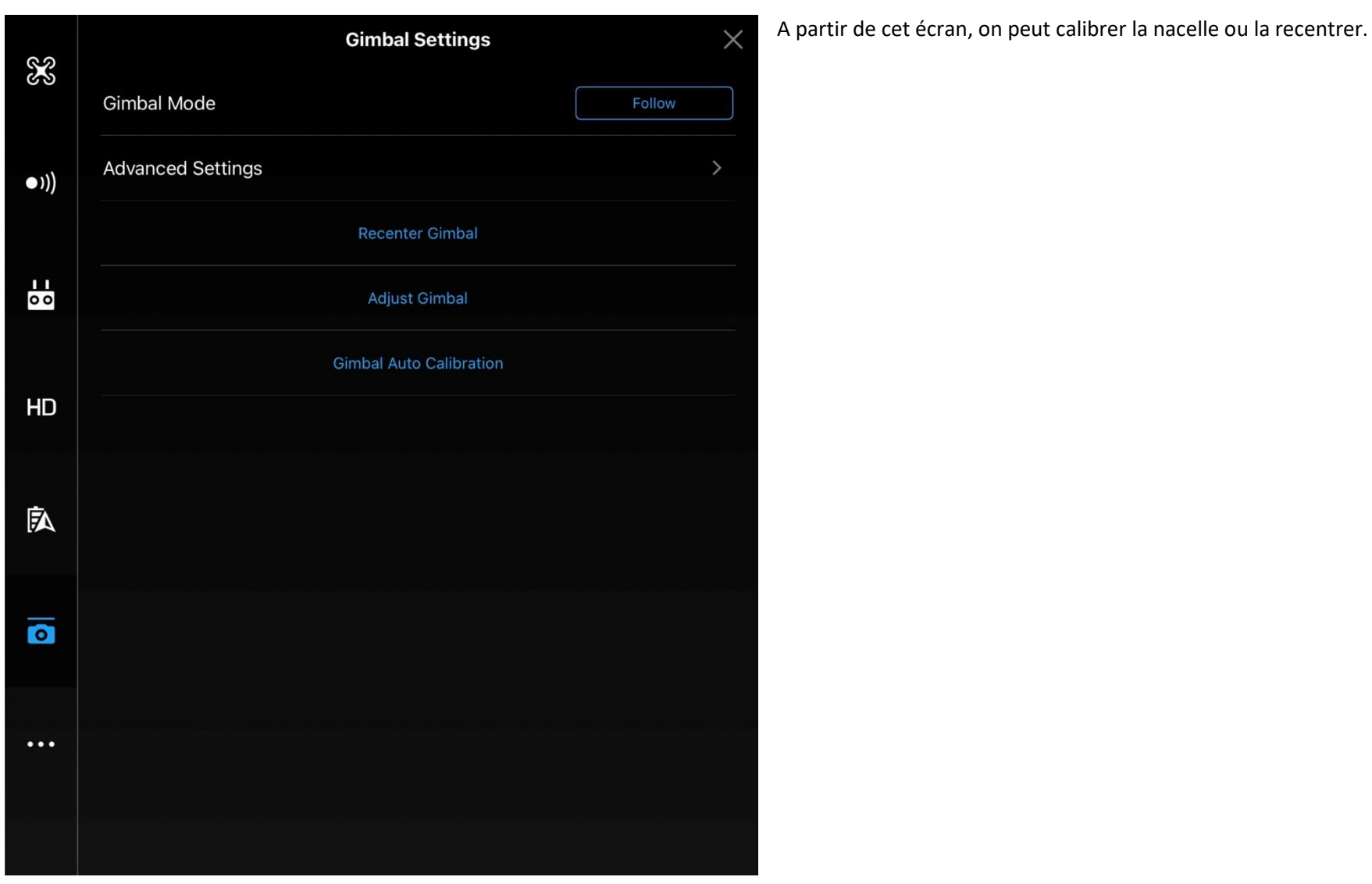

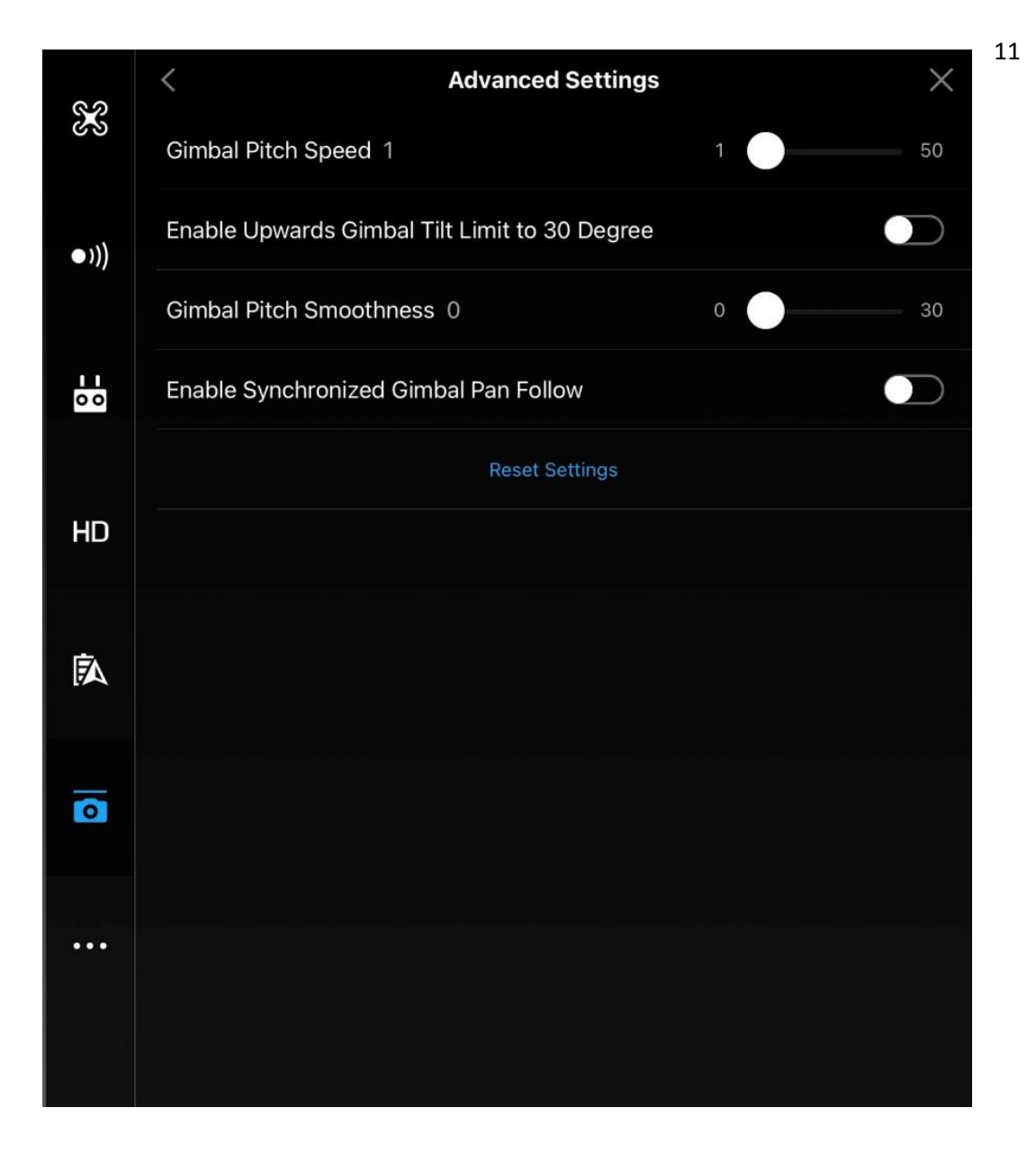